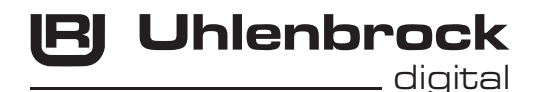

 $\sqrt{C}$ **Intelli Drive Deluxe 76420** 

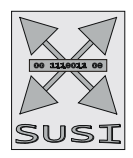

**Multiprotokolldecoder mit Lastausgleich für Gleichstrom- und Faulhabermotoren**

## **Eigenschaften**

- Multiprotokolldecoder mit Lastausgleich für DCC und Motorola
- Geeignet für Gleichstrom- und Glockenankermotoren bis 1A
- Ruhiger Motorlauf durch Motoransteuerung mit 18,75 KHz
- 14, 27, 28, 128 Fahrstufen, je nach Datenformat
- Kurze (1-127) und lange (128-9999) Adressen
- NMRA konform
- Minimale, maximale und mittlere Geschwindigkeit einstellbar
- Fahrstufentabelle für 14 und 28 Fahrstufenmodus
- • Hauptgleisprogrammierung (DCC)
- Rangiergang (halbe Geschwindigkeit) über F3 schaltbar
- Anfahr-Bremsverzögerung über F4 schaltbar
- Fahrtrichtungsabhängige Beleuchtung, dimmbar, schaltbar über F0
- 2 Sonderfunktionsausgänge schaltbar über F1 und F2, dimmbar oder auch zeit begrenzt Mit Soundschnittstelle SUSI (vier polige Minibuchse) zum Anschluss von Soundmodulen oder
- anderen Modulen zur Steuerung von schaltbaren Zusatzfunktionen (f1 bis f12)
- Erzeugt die Adressidentifikation zur Ansteuerung des LISSY Mini-Sendemoduls 68400
- Reagiert auf ein DCC konformes Bremssignal oder Bremsstrecken mit Gleichspannung
- Gegen Überhitzung geschützt, alle Ausgänge gegen Kurzschluss gesichert
- Konventioneller Gleich- oder Wechselstrombetrieb mit automatischer Umschaltung
- Alle CVs sind mit Digitalgeräten der Formate DCC und Motorola zu programmieren
- Im DCC-Betrieb programmierbar per Register, CV direkt oder Page Programmierung
- Updatefähig durch Flash-Memory

## **Beschreibung**

Der Lokdecoder 76420 ist ein kleiner, leistungsfähiger Multiprotokolldecoder.Er kann inDCC- und Motorola-Digitalsystemen verwendet werden und fährt ebenfalls im Analog-Modus mit Gleichspannung oder mit Wechselspannung und Fahrtrichtungsumschaltung per Überspannungsimpuls (Märklin- System).

Der Decoder arbeitet mit einer Frequenz von 18,75 KHz und eignet sich dadurch nicht nur für Gleichstrom-, sondern auch für Glockenankermotoren (z.B. Faulhaber, Maxon, Escap) bis zu einer dauernden Stromaufnahme von 1A. Kurzzeitig höhere Einschaltströme werden gut toleriert.

Die Einstellung der Motorkennlinie erfolgt entweder über die minimale, mittlere und maximale Geschwingkeit oder über verschiedene CVs für die einzelnen Geschwindigkeitsstufen.

Die Lastregelung kann durch Regelparameter den verschiedenen Lokmotoren individuell angepasst werden.

Der Decoder verfügt über zwei fahrtrichtungsabhängige Beleuchtungsausgänge, sowie über zwei zusätzliche Sonderfunktionsausgänge, die über die Funktionstasten f1 und f2 geschaltet werden.

Über die Funktionstasten f3 und f4 können ein Rangiergang mit gedehntem Langsamfahrbereich und die Anfahr-Bremsverzögerung geschaltet werden. Die Zuordnung der Schaltaufgaben wie Beleuchtung, Sonderfunktionsausgänge, Rangiergang und schaltbare Anfahr-, Brems- Verzögerung kann den Funktionstasten der Digitalzentrale frei zugeordnet werden (Functionmapping). Der Decoder ist programmierbar über Intellibox, DCC- und Märklin- Steuergeräte. Mit allen Geräten sind alle CVs zu programmieren.

Im Auslieferzustand erkennt der Decoder automatisch die Datenformate DCC und Motorola, sowie den jeweiligen Analogbetrieb mit Gleich- oder Wechselspannung. Die gewünschte Betriebsart kann jedoch auch manuell festgelegt werden.

## **Auslieferungszustand**

Im Auslieferungszustand befindet sich der Decoder in der Betriebsart DCC/Motorola. Er schaltet automatisch zwischen beiden Formaten um. Zusätzlich kann der Decoder mit einem Gleichstromfahrgerät oder einem Wechselspannungstrafo (Märklin System) auf konventionellen Zweileiteroder Dreileiteranlagen betrieben werden.

## **Einbau des Lokdecoders 76420 Anschluß des Bausteins**

Entfernen Sie den Brückenstecker aus der Lok und stecken Sie den Schnittstellenstecker des Decoders in die freie Buchse.

Sollte die Beleuchtung nicht seitenrichtig funktionieren, so müssen Sie den Stecker um 180 Grad drehen.

Hinweis: Falls die Fahrtrichtung der Lok nicht mit der Anzeige Ihrer Digitalzentrale übereinstimmt, so

können Sie über die CV29 Bit 0 die Fahrtrichtung umkehren.

### **Anschluß von Sonderfunktionen**

Statt der Glühlampen für die Beleuchtung können auch andere Verbraucher an die Licht- oder Sonderfunktionsausgänge angeschlossen werden. Zum Beispiel LEDs mit Vorwiderstand, Rauchgenerator oder Telexkupplung. Für fahrtrichtungsunabhängiges Schalten können die Ausgänge

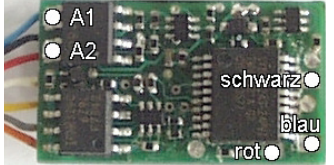

miteinander verbunden werden.

Zusätzliche Sonderfunktionen werden an die Sonderfunktionsausgänge A1 und A2 angeschlossen. A1 ist mit dem Schnittstellenstecker verdrahtet. Beim Ausgang A2 wird die Zuleitung des Verbrauchers direkt an die Decoderplatine angelötet. Die Rückleitung wird entweder mit dem blauen Kabel (+) des Decoders oder mit dem Lokchassis (Masse) verbunden.

### **Anschluss eines IntelliSound Moduls oder des LISSY Mini- Sendemoduls 68400**

Alternativ kann der Stecker eines IntelliSound- Moduls oder des LISSY Mini- Sendemoduls in die SUSI-Schnittstellenbuchse auf der Decoderunterseite gesteckt werden. ZurAnsteuerung des LISSY Mini-Sendemoduls programmieren Sie das Bit 1 in CV 49 auf den Wert 1, damit der Decoder die Adressidentifikation über die SUSI-Schnittstelle ausgibt. Zum Betrieb eines Soundmoduls an der SUSI-Schnittstelle muß das Bit 1 in CV 49 den Wert 0 enthalten (= Werkseinstellung).

### **Befestigung des Decoders im Fahrzeug und Inbetriebnahme**

Benutzen Sie das beigelegte Klebepad, um den Decoder an einer beliebigen Stelle in der Lok zu befestigen. Das Klebepad schützt den Decoder vor leitenden Verbindungen und hält ihn sicher in seiner Lage fest.

Überprüfen Sie den korrekten Einbau mit einem Durchgangsprüfer oder einem Ohmmeter. Achten Sie bei der Plazierung des Bausteins im Fahrzeug darauf, dass nirgendwo eine leitende Verbindung entsteht! Stellen Sie sicher, dass auch nach Schließen der Lok keine Kurzschlüsse entstehen können und keine Kabel eingeklemmt werden.

#### **Ein Kurzschluß im Bereich von Motor, Beleuchtung, Schleifer und Radsätzen zerstört den Baustein und eventuell die Elektronik der Lok!**

## **Digitaler und analoger Fahrbetrieb**

Auf digitalen Anlagen läßt sich der Decoder im Motorola- oder DCC-Datenformat steuern. Für den DCC-Betrieb sind 28 Fahrstufen voreingestellt.

Wird der Decoder auf konventionellenAnlagen eingesetzt, so kann er entweder mit einem Gleichstromfahrgerät oder mit einem Wechselspannungstrafo (System Märklin) gesteuert werden.Alle Betriebsarten werden vom Decoder automatisch erkannt.

#### **Märklin Bremsstrecke**

Der Decoder reagiert auf eine Märklin Bremsstrecke (Bremsen mit einer analogen Spannung am Gleis), wenn CV29 Bit2 und CV49 Bit7 auf 1 gesetzt werden (Werkseinstellung 1 und 0).

## **Programmierung**

Die Grundlage aller Einstellungsmöglichkeiten des Decoders bilden die Configurations-Variablen (CVs) gemäß der DCC-Norm. Der Decoder kann mit der Intellibox, DCC-Zentralen und Motorolazentralen programmiert werden.

## **Programmierung mit der Intellibox**

Wir empfehlen, unabhängig davon, in welchem Format später gefahren werden soll, den Decoder über das Programmiermenü für DCC-Decoder zu programmieren.

Die Intellibox unterstützt die DCC-Programmierung mit einem komfortablenEingabemenü. Lange Adressen müssen nicht mühsam ausgerechnet werden, sie können direkt eingegeben werden. Die Intellibox errechnet automatisch die Werte für CV17 und CV18.

Zur genauen Vorgehensweise lesen Sie bitte das entsprechende Kapitel im Intellibox Handbuch.

#### **Steckerbelegung der Schnittstelle nach NEM 652 für DCC-Decoder**

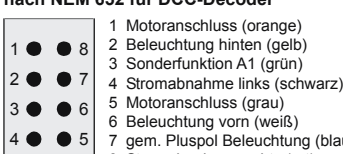

7 gem. Pluspol Beleuchtung (blau)<br>8 Stromabnahme rechts (rot)

### **Sonderfall Lokadressen 80 bis 255 im Motorola-Datenformat**

Die Intellibox unterstützt im Motorola-Datenformat einen Adressbereich bis 255. Die Adressen 1 bis 80 können auch problemlos über die DCC-Programmierung programmiert werden. Sollen jedoch Lokadressen größer als 80 genutzt werden, so muss die Lokadresse auf jeden Fall so wie im Kapitel "Programmierung mit einer Märklin Zentrale programmiert werden. (Benutzen Sie zur Programmierung nur die aufgeführten Punkte 1-7, das Offset Register wird für diese Adressprogrammierung nicht benötigt.) Nachdem diese Programmierung durchgeführt wurde, enthält die CV 1 den Wert 0 und der Decoder benutzt die Motorola-Adresse größer 80.

## **Programmierung mit DCC- Geräten**

Benutzen Sie das Programmiermenü Ihrer DCC Zentrale, um die Decoder CVs per Register, CV direkt oder Page Programmierung auszulesen und zu programmieren. Es ist ebenfalls möglich den Decoder per Hauptgleisprogrammierung mit einer DCC Digitalzentrale zu programmieren. Die genaue Vorgehensweise entnehmen Sie bitte dem Handbuch der verwendeten Zentrale.

### **Programmierung von langen Adressen ohne Programmiermenü**

Wird die Programmierung mit Zentralen durchgeführt, die die Programmierung nicht mit einem Eingabemenü unterstützen, muss der Wert für CV17 und CV18 errechnet werden. Hier die Anleitung zur Programmierung der Adresse 2000.

- $\cdot$  Teilen Sie den Adresswert durch 256 (2000:256 = 7 Rest 208).
- • Nehmen Sie das Ganzzahlergebnis (7) und addieren Sie 192 hinzu.
- Tragen Sie das Ergebnis (199) als Wert in CV17 ein.
- Tragen Sie den Rest (208) als Wert in CV18 ein.
- • *Wichtig*: Setzen Sie Bit 5 von CV29 auf 1, damit der Decoder die lange Adresse auch benutzt.

### **Wert für Konfigurationsvariable errechnen**

Über die CVs 29 und 49 lassen sich verschiedene Einstellungen am Decoder vornehmen. Der einzugebende Wert errechnet sich aus der CV- Tabelle, indem die Werte der gewünschten Funktionen addiert werden.

#### **Beispiel**

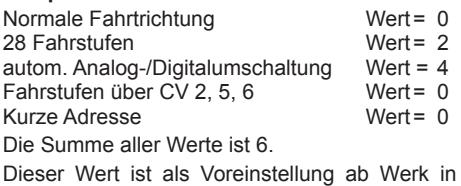

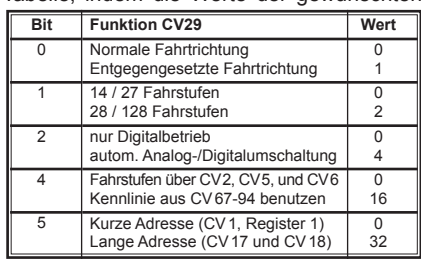

## CV29 abgelegt.

## **Programmierung mit einer Märklin Zentrale außer CS 2** (siehe DCC)

Mit einer Märklin Zentrale können alle CVs programmiert, aber nicht ausgelesen werden.

- 1. Zentrale aus- und einschalten.
- 2. Adresse des Decoders anwählen und Licht einschalten.
- 3. Bei stehender Lok (Fahrstufe 0) die Fahrtrichtungsumschaltung 5-8 mal hintereinander betätigen, bis die Beleuchtung blinkt.
- 4. An der Zentrale die Nummer der zu programmierenden CV wie eine Lokadresse eingeben.
- 5. Die Fahrtrichtungsumschaltung kurz betätigen. Jetzt blinkt die hintere Beleuchtung 4 x schnell.
- 6. Den gewünschten Wert für die CV wie eine Lokadresse an der Zentrale eingeben.
- 7. Die Fahrtrichtungsumschaltung kurz betätigen. Jetzt blinkt die hintere Beleuchtung 4 x langsam. Falls weitere CVs programmiert werden sollen, Punkt 4-7 wiederholen.

Wenn die Programmierung beendet werden soll, die Zentrale auf "STOP" schalten oder die Adresse "80" eingeben und kurz die Fahrtrichtungsumschaltung betätigen.

Da bei der Programmierung mit einer Motorola Digitalzentrale von Märklin nur Eingaben von 01 bis 80 möglich sind, muß der Wert "0" über die Adresse als "80" eingegeben werden.

### **Page-Register zur Eingabe von CV-Nummern größer 79**

CV-Adressengrößerals79könnennurmitHilfedesPage-Registersprogrammiertwerden.Dieses Page-Register ist die CV 66. Wird die CV66 mit einem Wert größer 0 beschrieben, so wird bei allen nachfolgenden Programmiervorgängen der Inhalt der CV66 mal 64 zu jedem folgenden eingegebenen Adresswert hinzu addiert. Der eingegebene Wert muß im Bereich 1 bis 64 liegen. Mit Verlassen des Motorola-Programmiermodus wird das Page-Register (CV66) automatisch wieder zu Null gesetzt.

#### **Beispiel**

Soll die CV 82 mit dem Wert 15 programmiert werden, so muß zuerst die CV66 mit dem Wert 1 programmiert werden. Anschließend kann die CV18 mit dem Wert 15 programmiert werden. Im

Decoder wird jetzt der Wert 15 in der CV Adresse 82 abgelegt, die sich aus der Addition des Inhalts der CV66 (im Beispiel 1) multipliziert mit 64 (also 64) und der eingegebenen CV Adresse an der Zentrale (18) ergibt.

### **Offset-Register zur Eingabe von CV-Werten größer 79**

CV-Werte größer 79 können nur mit Hilfe des Offset-Registers programmiert werden. Dieses Offset Register ist die CV 65. Wird die CV65 mit einem Wert > 0 beschrieben, so wird bei allen nachfolgenden Programmiervorgängen der Inhalt der CV 65 mit 4 multipliziert und zu jedem im Folgenden programmieren CV-Wert hinzu addiert und in der entsprechenden CV abgelegt. Mit Verlassen des Motorola-Programmiermodus wird das Offset-Register (CV65) automatisch wieder zu Null gesetzt.

#### **Beispiel**

Soll die CV 49 mit dem Wert 157 programmiert werden, so muß zuerst die CV 65 mit dem Wert 25 programmiert werden. Anschließend kann die CV 49 mit dem Wert 57 programmiert werden. Im Decoder wird jetzt der Wert 4 \* 25 + 57 abgelegt.

**Hinweis**: Bei der Programmierung der CV65 und der CV66 bleibt der Inhalt von Offset- und Page-Register unberücksichtigt.

## **Programmierung mit der Mobile Station**

Das Programmiermenü steht im Lokmenü der Mobile Station nur für bestimmte Loks zur Verfügung. Aus der Datenbank muß eine Lok ausgewählt werden, die über einen programmierbaren Decoder verfügt. Gehen Sie wie folgt vor:

- 1. Legen Sie eine neu Lok an und wählen Sie dazu die Art.Nr. 36330 aus der Datenbank aus. Auf dem Display ist die Lokomotive Ee 3/3 zu sehen.
- 2. Drücken Sie die Taste "MENÜ/ESC" und wählen die Rubrik "LOK ÄNDERN". Hier finden Sie u.a. als letzte Funktion die Register Programmierung mit der Bezeichnung "REG". Benutzen Sie diese Funktion um die CVs des Decoders zu ändern. Sie können mit dieser Funktion die CVs lediglich schreiben.
- 3. Geben Sie die CV Nummer ein und bestätigen diese mit dem Umschaltknopf.
- 4. Geben Sie anschließend den Wert der CV ein und bestätigen diesen mit dem Umschaltknopf. Die Mobile Station programmiert jetzt die CV mit dem gewünschten Wert.

Achtung: Entfernen Sie vor der Programmierung unbedingt alle Loks vom Gleis, die nicht programmiert werden sollen!

### **Motorregelung**

Die Motorregelung kann über die CVs 53 bis 58 an die Lok angepaßt werden.

Hierbei haben die einzelnen CVs die folgende Bedeutung:

CV53 Wiederholrate der Regelung

CV54 P-Konstante des PID Reglers

CV55 I-Konstante des PID Reglers

CV56 Regelreferenz

CV57 D-Konstante des PID Reglers

CV58 Länge des Zeitschlitzes für die Messung der EMK-Spannung

#### **Anleitung zum Ändern der Reglerparameter P,I,D:**

- 1.) Mit der Werkseinstellung des Decoders CV2, 5 und 6 (min., max. und mittlere Geschw.) die Motorregelung über CV54, 55 und 57 voreinstellen.
- 2.) Die CV55 und 57 auf Null setzen
- 3.) Die CV54 so einstellen, dass die Lok auf Fahrstufe 2 gerade anfährt.
- 4.) Die CV55 so vergrößern, das die Lok vom Wechsel von Fahrstufe 0 auf 1 zügig anfährt und auf Fahrstufe 1 wie gewünscht fährt. (Die Schrittweite der Änderung sollte 1 sein.)
- 5.) Unruhiges Verhalten beim Wechsel von Fahrstufen mit der CV57 kompensieren. (Die Schrittweite der Änderung sollte 1 sein.)
- 6.) Gegebenenfalls CV2, 5, 6 anpassen und ab Schritt 2.) mit der Einstellung neu beginnen.

Sollte kein befriedigendes Ergebnis erzielt werden, so muss u.U.

- a) die Wiederholrate der Regelung in CV53 verändert werden.
- b) die Messzeit für die EMK-Spannung in CV58 vergrößert werden. (Bei einigen Motoren lässt sich ein ruhiger Lauf bei kleinen Geschwindigkeiten nur hierdurch erreichen)
- c) die Regelreferenz in CV56 verringert werden.(Gilt dann wenn die Lok schon bei einer kleineren Fahrstufe als der Höchstfahrstufe mit max. Geschw. läuft und danach sich keine Geschwindigkeitsänderung mehr ergibt)

Führen Sie die jeweiligen Änderungen in CV53, 56, 58 in geringer Schrittweite durch und passen Sie gegebenenfalls den PID-Regler gemäß den Punkten 1.) bis 6.) erneut an.

# **Tabelle der einzelnen CVs (Configuration Variables)**

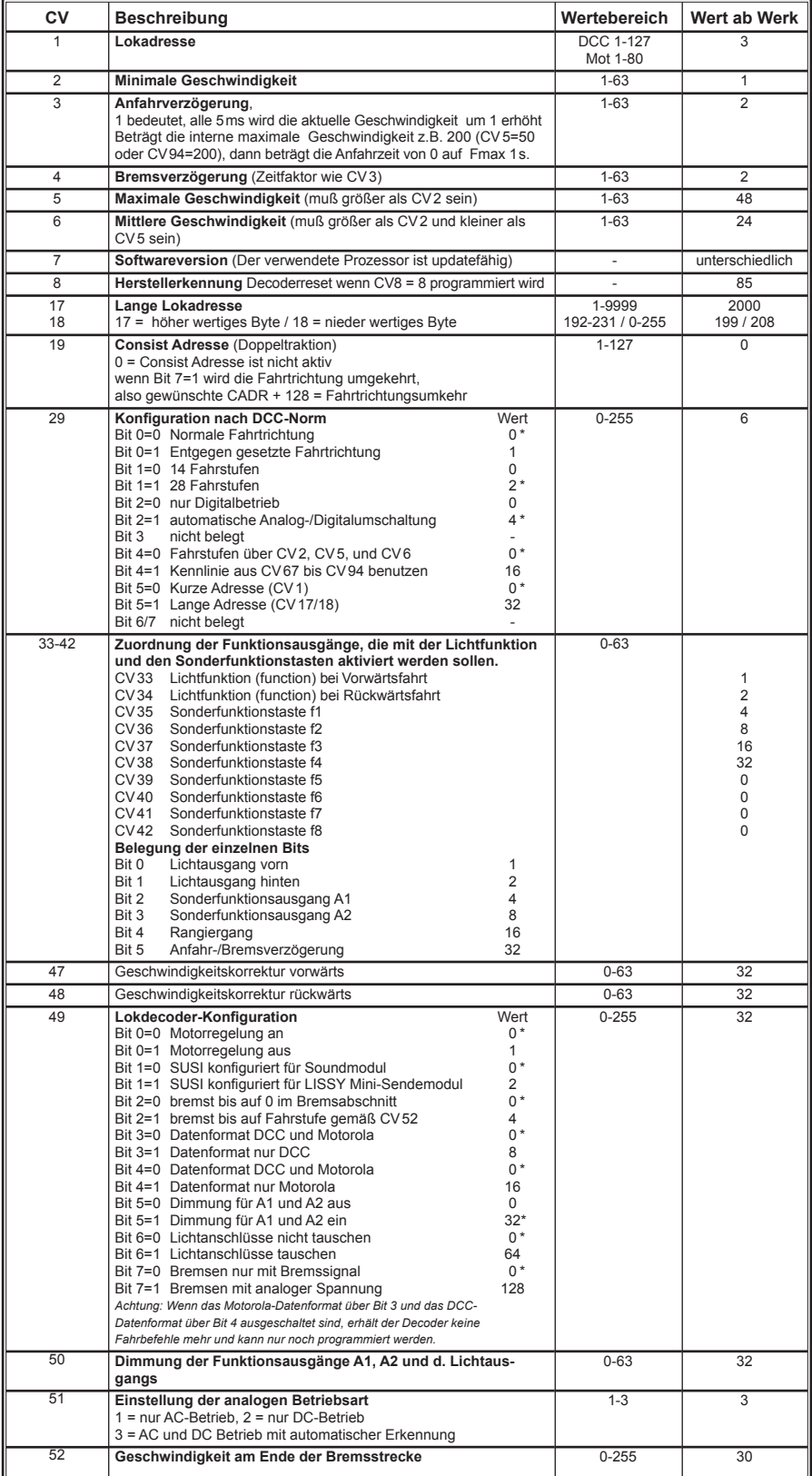

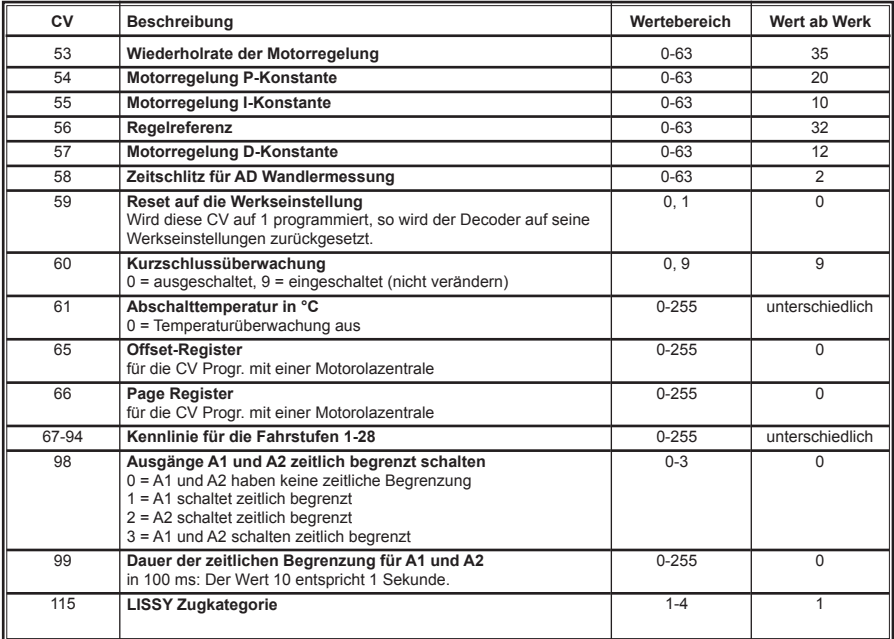

## **Technische Daten**

Adressen: 1-9999 (lange DCC Adresse)<br>Max Motorstrom/Gesamtbelastung: 1A\* Max. Motorstrom/Gesamtbelastung: 1A\*<br>Funktionsausgänge: ie 1A Funktionsausgänge:<br>Größe:

 $22x12,5x5,5mm$ 

Der Decoder ist voreingestellt auf die Adresse 03, einen Betrieb mit 28 Fahrstufen und kann im DCC- und Motorola-Datenformat gefahren und programmiert werden.

\* Dauerbelastung, kann je nach Einbausituation variieren.

## **Garantieerklärung**

JederBausteinwirdvorderAuslieferungauf seinevollständigeFunktionüberprüft.Sollteinnerhalb des Garantiezeitraums von 2 Jahren dennoch ein Fehler auftreten, so setzen wir Ihnen gegen Vorlage des Kaufbelegs den Baustein kostenlos instand. Der Garantieanspruch entfällt, wenn der Schaden durch unsachgemäße Behandlung verursacht wurde.

Bitte beachten Sie, daß, laut EMV-Gesetz, der Baustein nur innerhalb von Fahrzeugen betrieben werden darf, die das CE-Zeichen tragen.

*Die genannten Markennamen sind eingetragene Warenzeichen der jeweiligen Firmen.*

**Uhlenbrock** \_\_ digital

#### **Unsere Pluspunkte für Sie:**

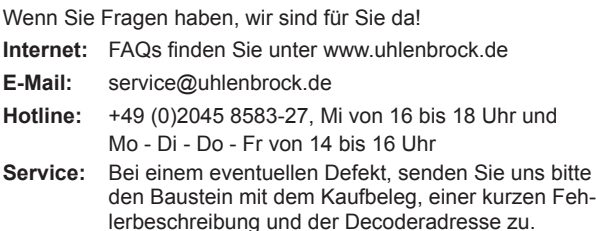

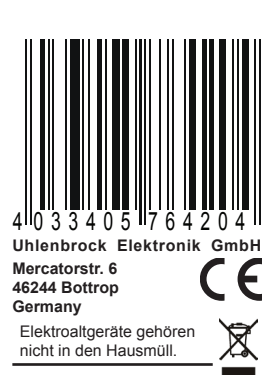

#### **Art.-Nr. 76420** 11.10 ru